# Bedienungsanleitung

# **EX-1031**

# **4 Slot PCI Box**

# **Zur Erweiterung von 4 PCI Anschlüsse für lange Karten inklusive internem 220Watt Netzteil**

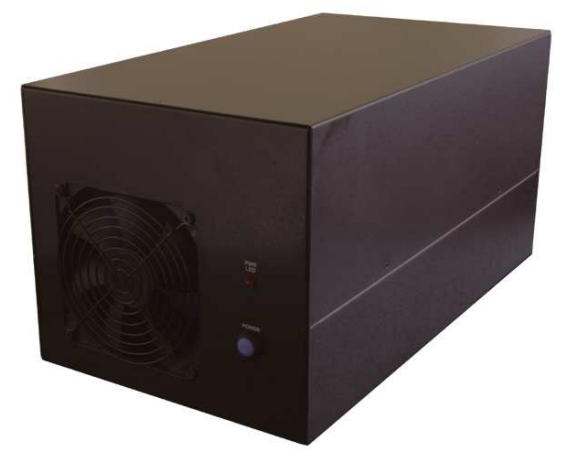

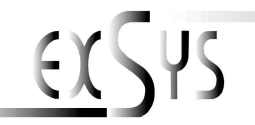

V1.3 17.12.13

# **Inhaltsverzeichnis**

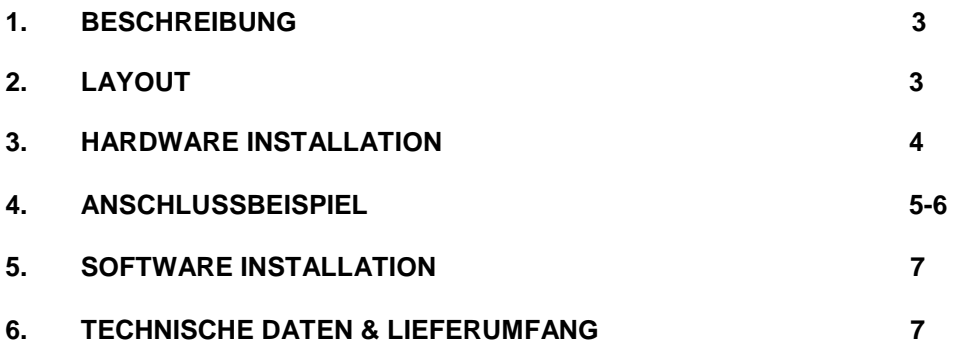

#### **1. Beschreibung**

Der EX-1031 ist eine externe Box mit vier PCI-Slots zur Erweiterung oder Ergänzung von PCI Anschlüssen über den PCI-Express oder ExpressCard Bus. Sie unterstützt Datenübertragungsraten von bis zu 250Mbyte pro Sekunde. Für die Einstellungen der I/O Adressen und Interrupts sind keine Jumper notwendig. Die EX-1031 kann zusätzlich zu den Mainboard PCI Anschlüssen betrieben werden und unterstützt alle Standard PCI I/O Karten (z.B. Seriell, Parallel, USB, FireWire usw…) mit 5 & 3,3 Volt. Die EX-1031 ist für spezielle Karten mit Digital Sound Prozessor und andere Karten mit hoher Stromaufnahme geeignet.

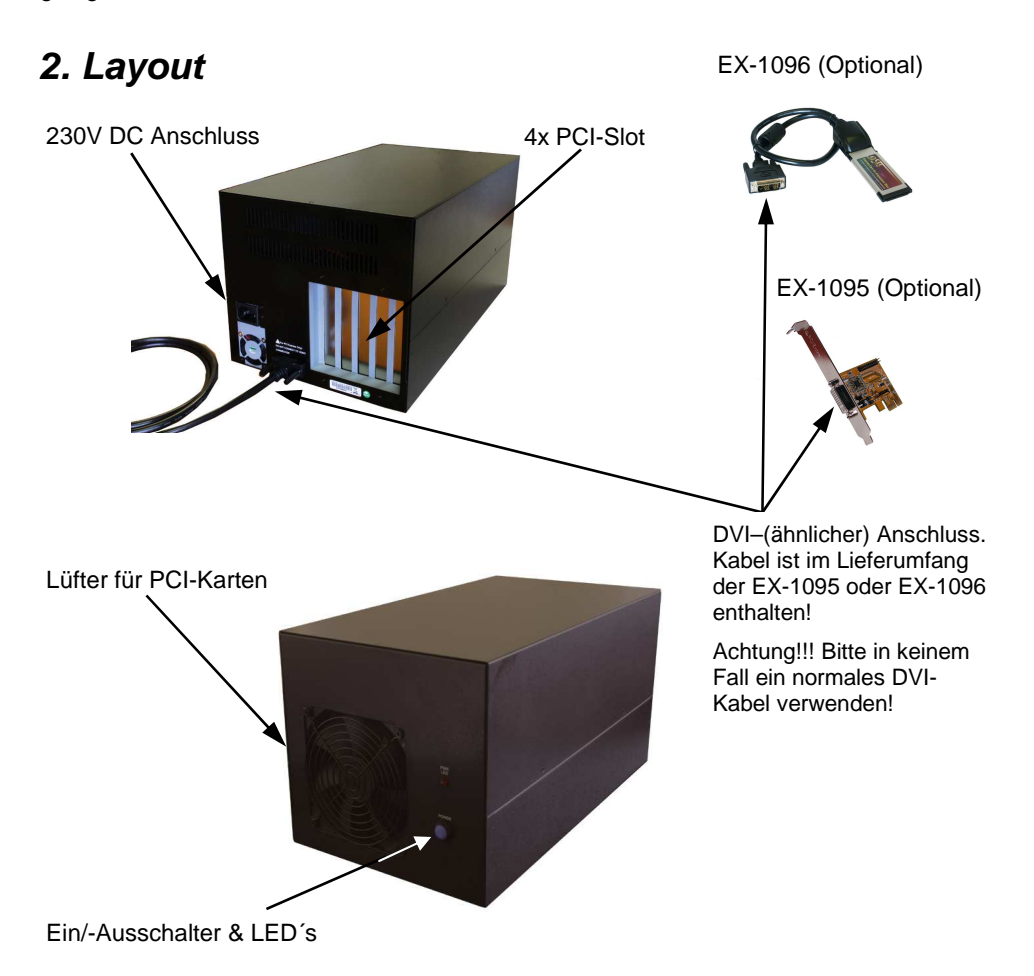

**ACHTUNG!!! Bitte schließen Sie die Box oder das Kabel niemals an Ihre Grafikkarte oder Ihren Monitor an. Dies kann zur Beschädigung Ihrer Hardware führen!** 

#### **3. Hardware Installation**

Wenn Sie die EX-1031 installieren, beachten Sie unbedingt die folgenden Installationshinweise. Da es technisch große Unterschiede bei Computern gibt, können wir Ihnen nur eine generelle Anleitung zum Einbau der Karte geben. Bei Unklarheiten halten Sie sich bitte an die Betriebsanleitung Ihres Computersystems.

Schalten Sie Ihren Rechner oder Notebook und alle angeschlossenen Peripheriegeräte aus. Ziehen Sie bei allen Geräten den Netzstecker. Bei Verwendung der EX-1095, entfernen Sie vorsichtig das Gehäuse Ihres Computers (lösen Sie dazu evtl. zuvor die Schrauben des Gehäuses). Suchen Sie einen freien PCI-Express Slot. Falls Sie die EX-1096 zum Anschluss verwenden, suchen Sie einen freien ExpressCard 34 Slot und stecken Sie die ExpressCard (EX-1096) ein. Sollten Sie einen ExpressCard 54 Slot verwenden, installieren Sie bitte zuerst die EX-10000 an der EX-1096 (siehe Anschlussbeispiel Bild 2).

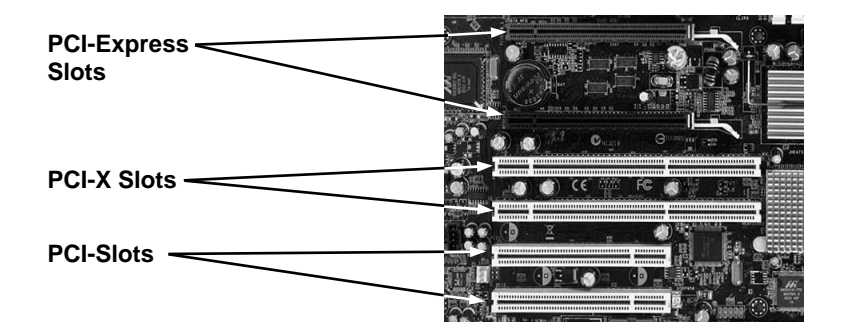

Stecken Sie die optional erhältliche Karte EX-1095 vorsichtig in den ausgewählten PCI-Express Slot ein. Beachten Sie, dass Sie dabei korrekt eingesteckt wird und das kein Kurzschluss entsteht. Bitte wenden Sie in keinem Fall Gewalt an. Die Karte sollte sich mit leichtem druck in den Slot einsetzen lassen! Danach befestigen Sie die EX-1095 PCI-Express Karte mit einer Schraube am Gehäuse. Sie können das Computergehäuse nun wieder schließen und die Netzverbindungen wiederherstellen! Falls Sie die optional erhältliche EX-1096 zum Anschluss verwenden möchten. Befestigen Sie zuerst die EX-10000 so wie in der Anleitung beschrieben an der EX-1096 und stecken Sie die Karte dann einfach in den ExpressCard Slot an Ihrem Notebook (siehe Anschlussbeispiel Bild 2). Nun können Sie Ihre Karten in die EX-1031 einbauen (siehe Anschlussbeispiel Bild 3). Verbinden Sie anschließend das bei der Karte mitgelieferte Kabel mit der EX-1031 (siehe Anschlussbeispiel auf Seite 6). Verbinden Sie zum Schluss noch das mitgelieferte Netzkabel mit der EX-1031.

**Wichtig!!! Schalten Sie die Box immer ein bevor Sie den PC einschalten und erst ab nachdem der PC komplett heruntergefahren wurde. Es ist sonst möglich, dass die Karten nicht korrekt erkannt werden! Eine Hot-Plug & Play Funktion unterstützt die EX-1031 nicht!** 

## **4. Anschlussbeispiel**

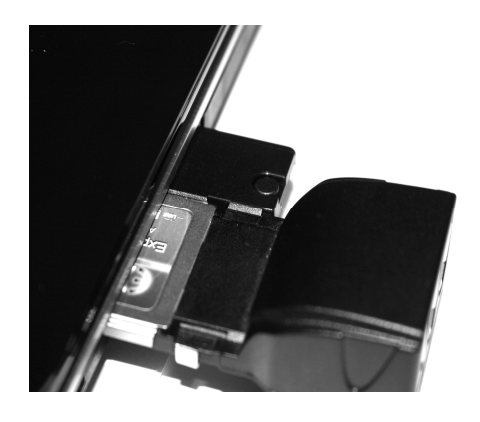

**Bild 2** 

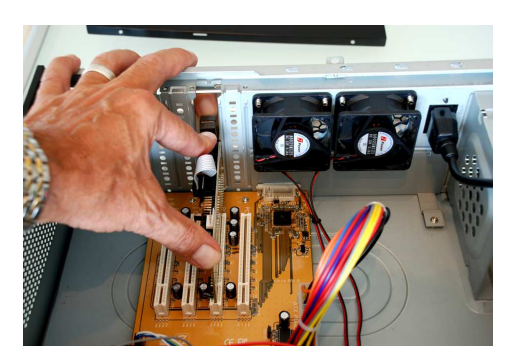

**Bild 3** 

## **4. Anschlussbeispiel**

#### **Notebook:**

**EX-1031:**

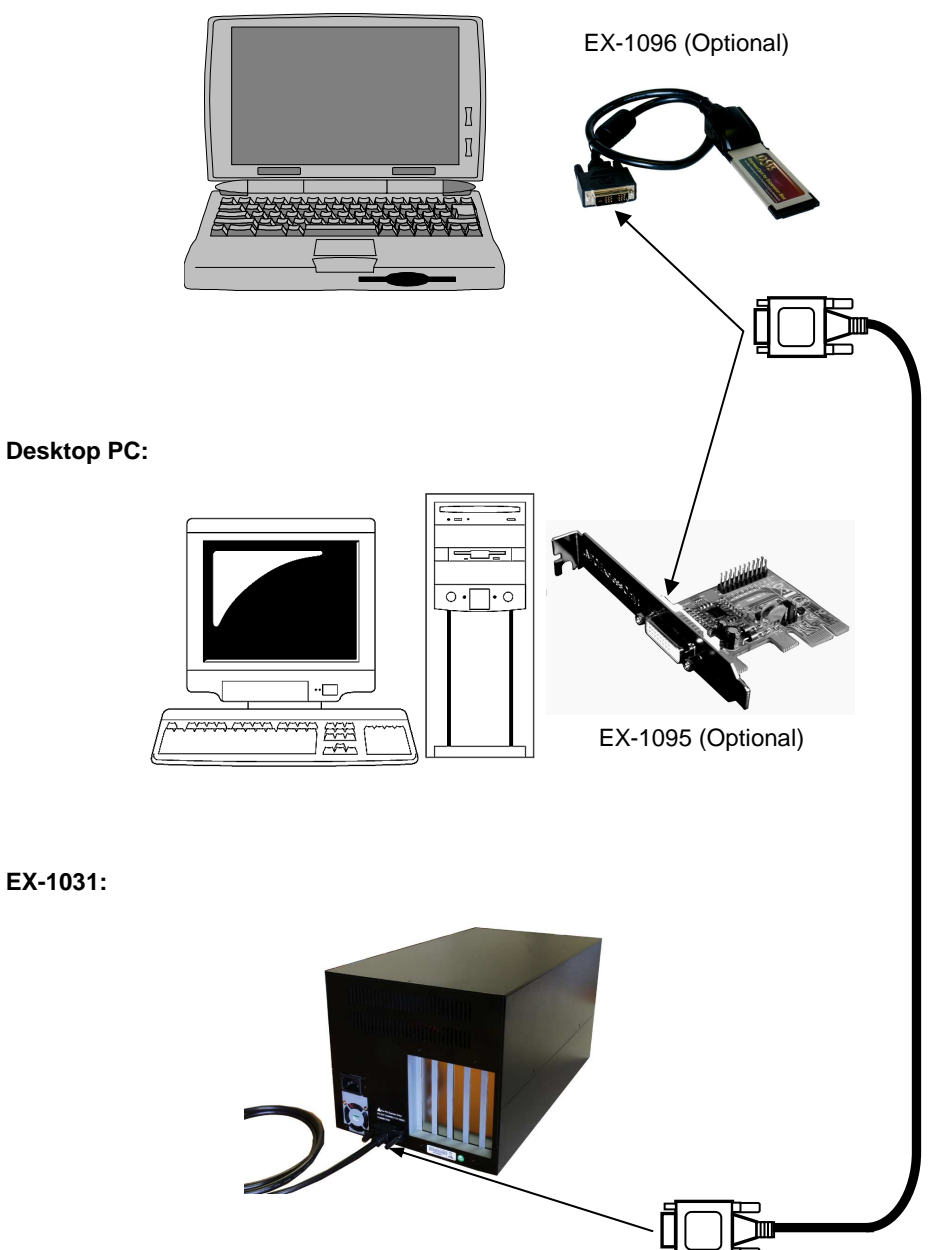

#### **5. Software Installation**

Zur Installation der EX-1031 werden keine Treiber benötigt. Die Treiber sind bereits in allen Betriebssystemen enthalten und werden automatisch installiert.

Es kann jedoch in einigen Systemen erforderlich sein eine Express Booster Software zur Beschleunigung der Datenübertragung zu installieren. Dies ist nur erforderlich wenn Sie eine stark eingeschränkte Schreib/-Leseperformance feststellen. In diesem Fall gehen Sie bitte wie folgt vor:

- **1.** Downloaden Sie sich bitte den Express Booster auf unsere Homepage Exsys.ch oder Exsys.de unter dem Punkt "Treiber download" zu Ihrem jeweiligen Produkt. Wählen Sie nun Ihr Betriebssystem aus und starten Sie das darin befindliche Express Booster Setup.
- **2.** Folgen Sie den Anweisungen des Programms und wählen Sie im folgenden Auswahlfenster **"PCI-Express Card (for Desktop/Servers)"** aus und klicken Sie auf Weiter/OK. Die Software wird nun installiert. Starten Sie den PC nach Abschluss der Installation neu.

#### **6. Technische Daten & Lieferumfang**

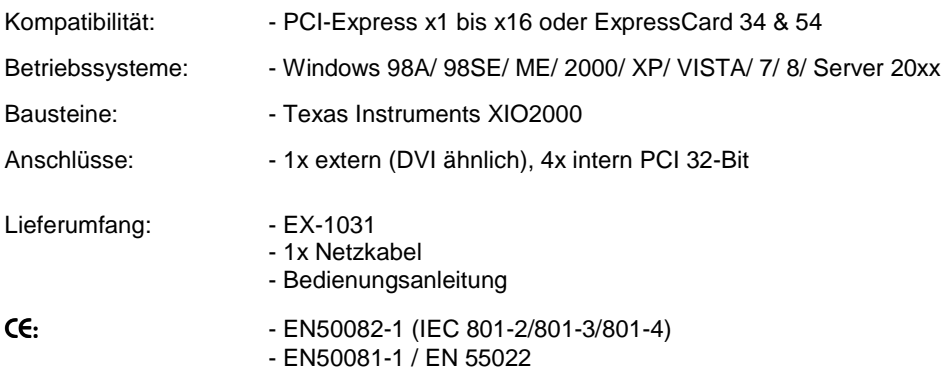